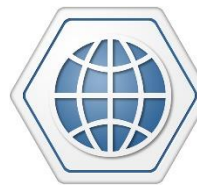

TrackingTheWorld GPS Tracking Solutions

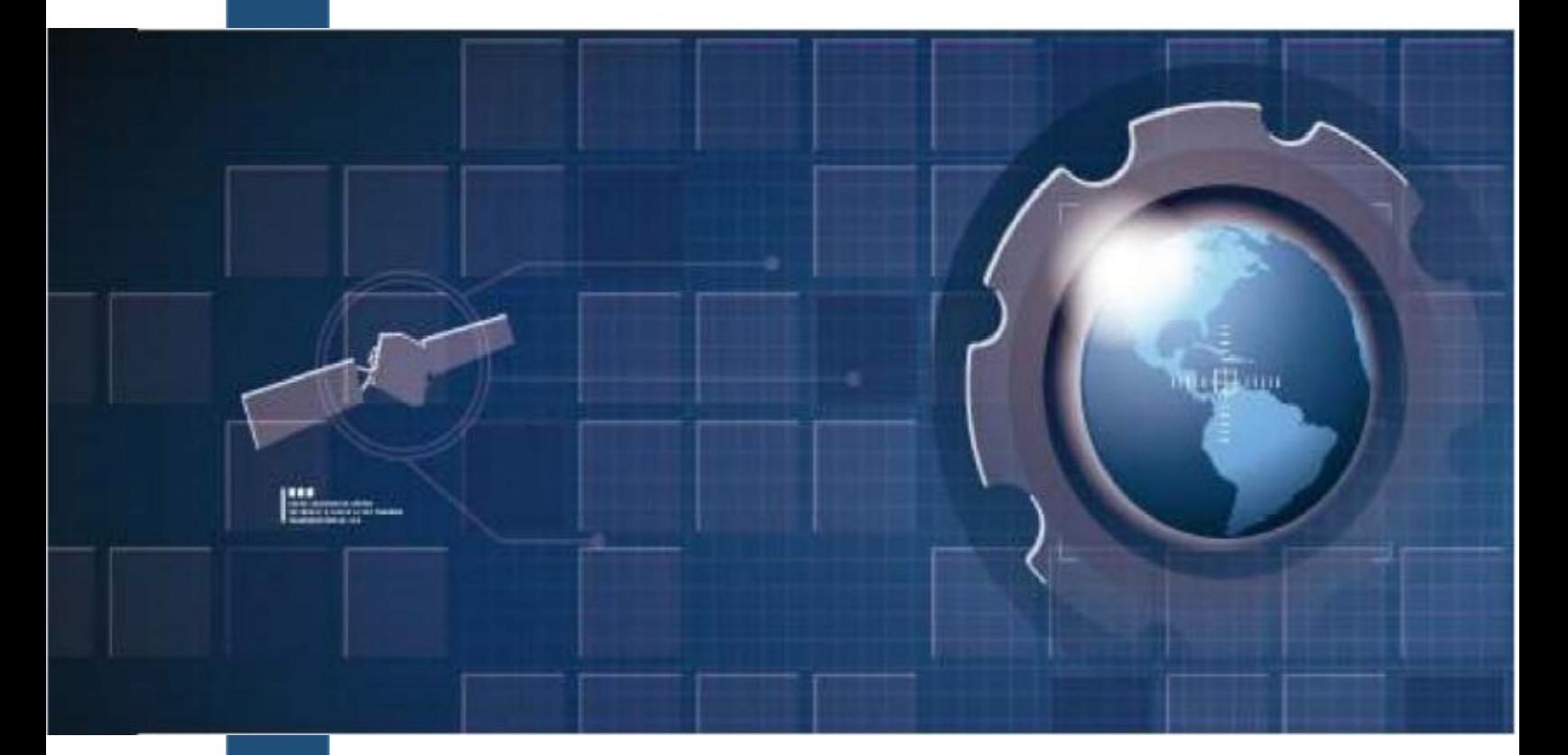

TrackingTheWorld.com **TrackingTheWorld.com**

**CAT-200X Ankle Tracker Tracking Device**

# **USER MANUAL**

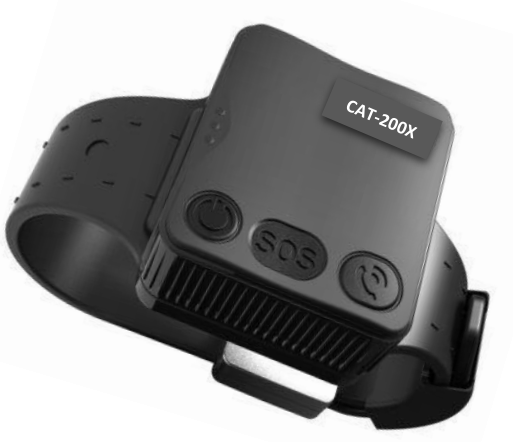

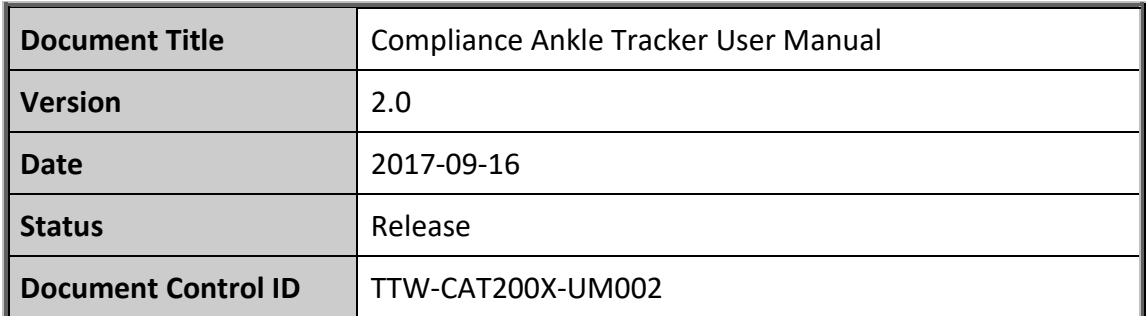

#### **General Notes**

TrackingTheWorld offers this information as a service to its customers, to support application and engineering efforts that use the products designed by TrackingTheWorld. The information provided is based upon requirements specifically provided to TrackingTheWorld by the customers. TrackingTheWorld has not undertaken any independent search for additional relevant information, including any information that may be in the customer's possession. Furthermore, system validation of this product designed by TrackingTheWorld within a larger electronic system remains the responsibility of the customer or the customer's system integrator. All specifications supplied herein are subject to change.

#### **Copyright**

This document contains proprietary technical information which is the property of TrackingTheWorld. The copying of this document, distribution to others, and communication of the contents thereof, are forbidden without express authority. Offenders are liable to the payment of damages. All rights are reserved in the event of a patent grant or registration of a utility model or design. All specifications supplied herein are subject to change without notice at any time.

Copyright © TrackingTheWorld 2016

**For More Information:** Please contact TrackingTheWorld, 1633 Bayshore Highway, Suite 390, Burlingame, CA. 94010, USA Phone: +1.650.692.8100 – Email: [info@trackingtheworld.com](mailto:info@trackingtheworld.com) – Website: [www.trackingtheworld.com](file:///C:/Users/Henri/Documents/Signova-TTW/Products/AnkleTracker/www.trackingtheworld.com)

# **Contents**

<span id="page-2-0"></span>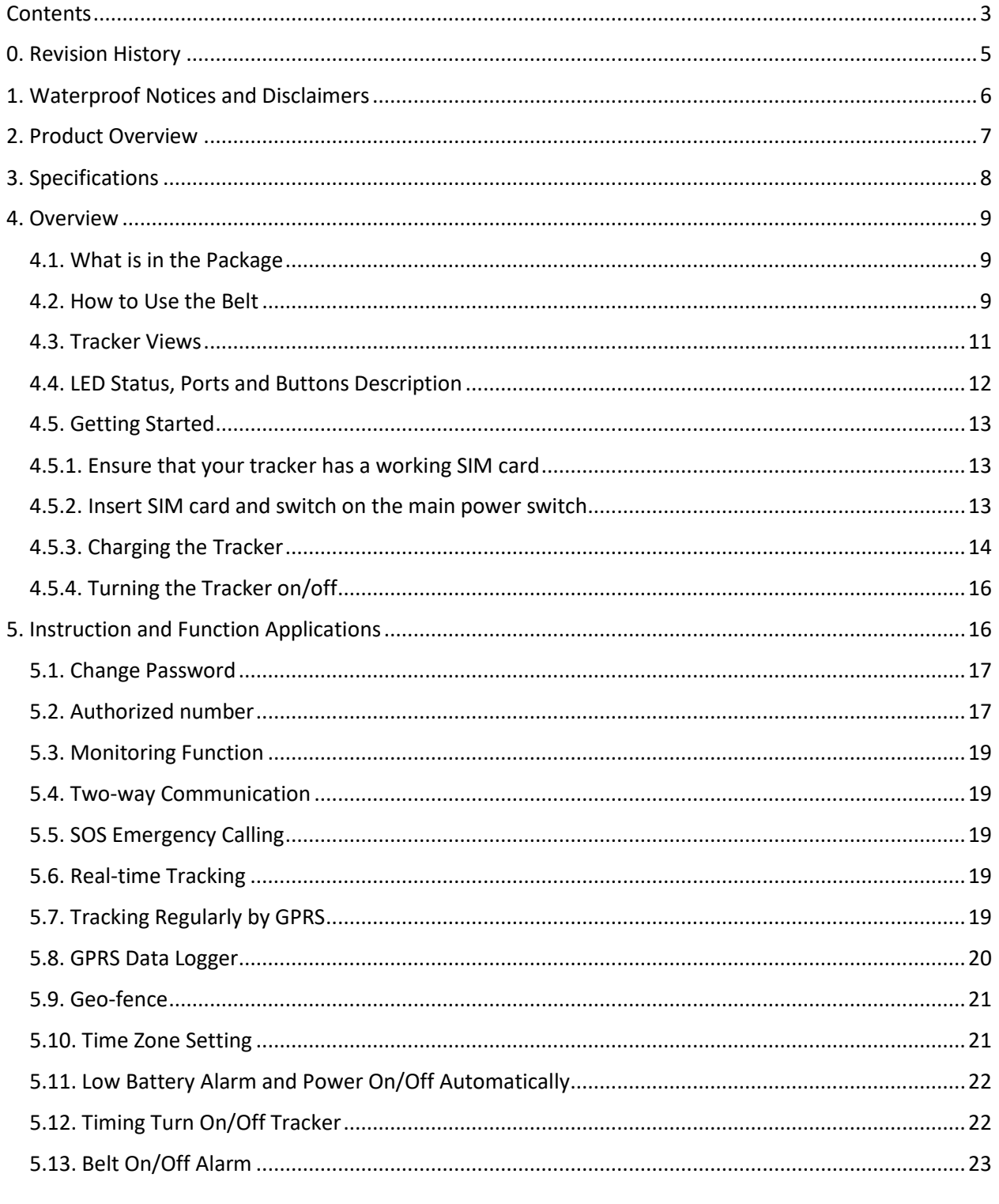

For More Information: Please contact Tracking The World, 1633 Bayshore Highway, Suite 390, Burlingame, CA. 94010, USA<br>Phone: +1.650.692.8100 – Email: info@trackingtheworld.com – Website: www.trackingtheworld.com

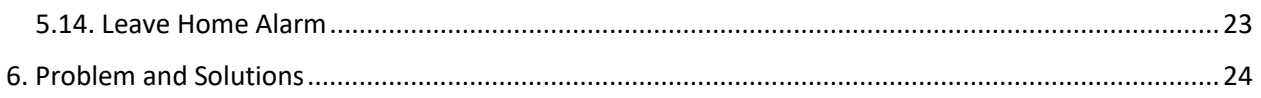

**For More Information:** Please contact TrackingTheWorld, 1633 Bayshore Highway, Suite 390, Burlingame, CA. 94010, USA Phone: +1.650.692.8100 – Email: [info@trackingtheworld.com](mailto:info@trackingtheworld.com) – Website: [www.trackingtheworld.com](file:///C:/Users/Henri/Documents/Signova-TTW/Products/AnkleTracker/www.trackingtheworld.com)

# <span id="page-4-0"></span>**0. Revision History**

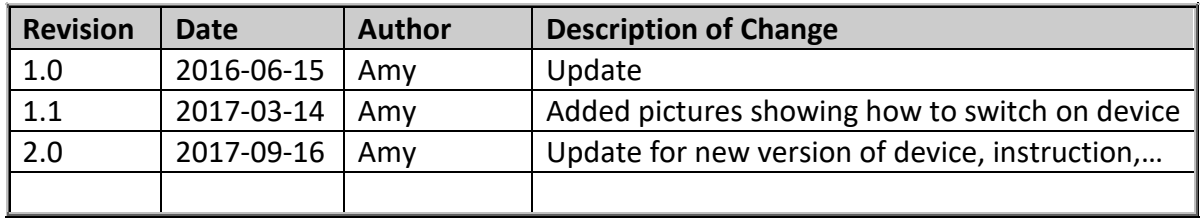

**For More Information:** Please contact TrackingTheWorld, 1633 Bayshore Highway, Suite 390, Burlingame, CA. 94010, USA Phone: +1.650.692.8100 – Email: [info@trackingtheworld.com](mailto:info@trackingtheworld.com) – Website: [www.trackingtheworld.com](file:///C:/Users/Henri/Documents/Signova-TTW/Products/AnkleTracker/www.trackingtheworld.com)

## <span id="page-5-0"></span>**1. Waterproof Notices and Disclaimers**

Do not let the tracker stay in the water too long, take out the tracker immediately if it falls into the water, and then siphoning off the water with a towel or paper towel.

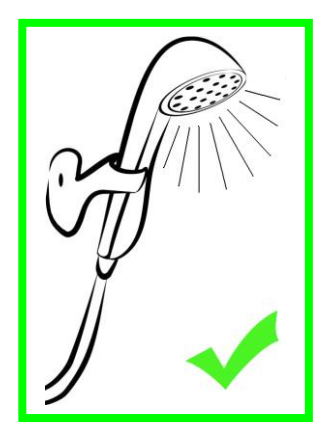

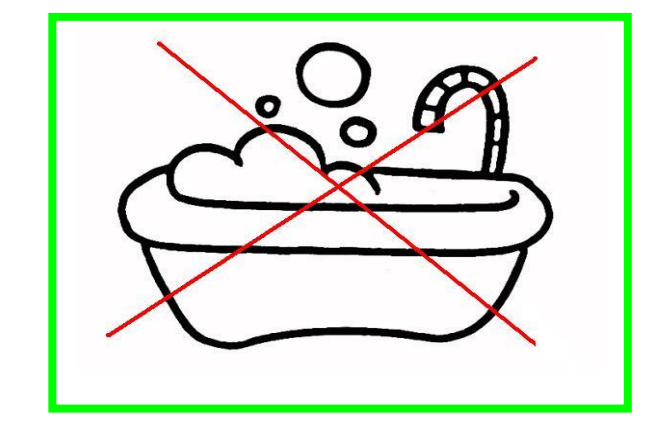

Can be showered

Cannot be flooded

The structural design of our products fully complies with the requirements of waterproof IP67 rating, in no event shall our company be liable for direct, indirect, special, incidental, or consequential damages (including but not limited to economic loss, personal injury, and loss of asset and property) arising out of use or inability or illegality to use the product or documentation.

**For More Information:** Please contact TrackingTheWorld, 1633 Bayshore Highway, Suite 390, Burlingame, CA. 94010, USA Phone: +1.650.692.8100 – Email: [info@trackingtheworld.com](mailto:info@trackingtheworld.com) – Website: [www.trackingtheworld.com](file:///C:/Users/Henri/Documents/Signova-TTW/Products/AnkleTracker/www.trackingtheworld.com)

## <span id="page-6-0"></span>**2. Product Overview**

Thank you for purchasing our product!

It is an industry waterproof IP67, small, and light tracker. It is easy to take and specially designed for parolee, field staff/lone-worker, security guard, elderly, Alzheimer patient, and animal/pet.

Build in U-blox GPS module, GPRS module and low power ARM processor.

Through GPS (Global Positioning System), tracker can get its position and send the position data to your smart phone via map (Google Earth or Google Map). At the same time, it will send the position data to the internet server by GPRS, so you can track the tracker's position.

Tracker has the following features and functions:

- Waterproof (waterproofing grade: IP67)
- AGPS position assisted
- Two-way communication
- Monitoring mode
- Pet mode
- Long standby time mode
- SMS and GPRS (TCP/UDP) communication
- Support up to 5 authorized cell phone numbers
- Real time tracking
- SOS emergency calling
- Geo-fence alarm
- Over speed alarm
- Low battery alarm
- Vibration alarm
- Data Logger in no GSM signal area using Micro SD card (Max: 2GB)
- Belt-off alarm

**For More Information:** Please contact TrackingTheWorld, 1633 Bayshore Highway, Suite 390, Burlingame, CA. 94010, USA Phone: +1.650.692.8100 – Email: [info@trackingtheworld.com](mailto:info@trackingtheworld.com) – Website: [www.trackingtheworld.com](file:///C:/Users/Henri/Documents/Signova-TTW/Products/AnkleTracker/www.trackingtheworld.com)

# <span id="page-7-0"></span>**3. Specifications**

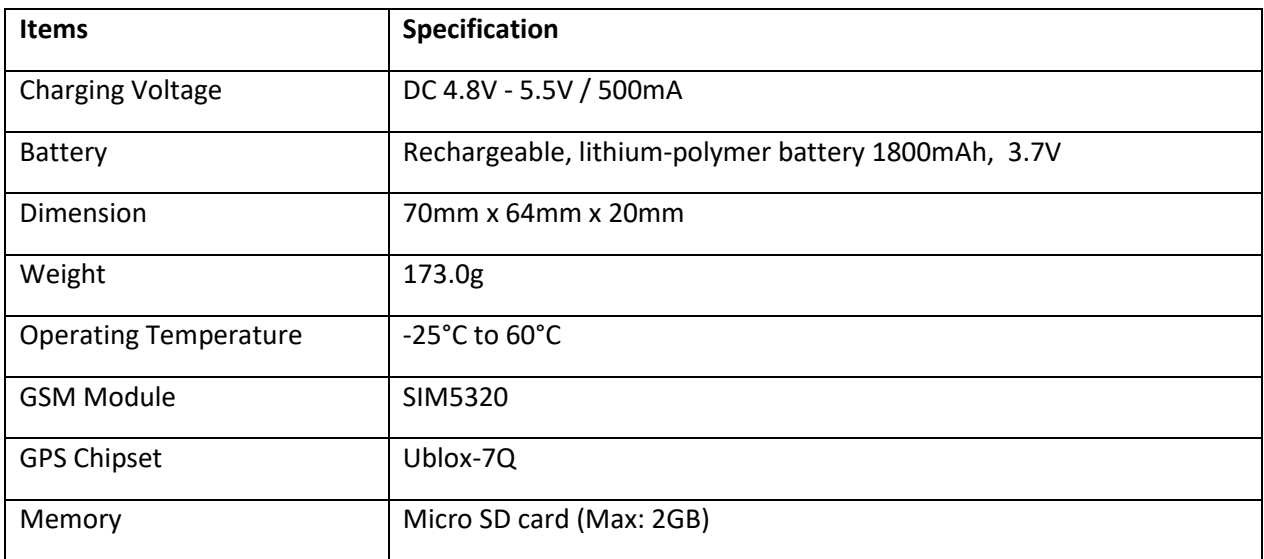

**For More Information:** Please contact TrackingTheWorld, 1633 Bayshore Highway, Suite 390, Burlingame, CA. 94010, USA Phone: +1.650.692.8100 – Email: [info@trackingtheworld.com](mailto:info@trackingtheworld.com) – Website: [www.trackingtheworld.com](file:///C:/Users/Henri/Documents/Signova-TTW/Products/AnkleTracker/www.trackingtheworld.com)

# <span id="page-8-0"></span>**4. Overview**

This section will describe how to use the tracker.

#### <span id="page-8-1"></span>**4.1. Accessories**

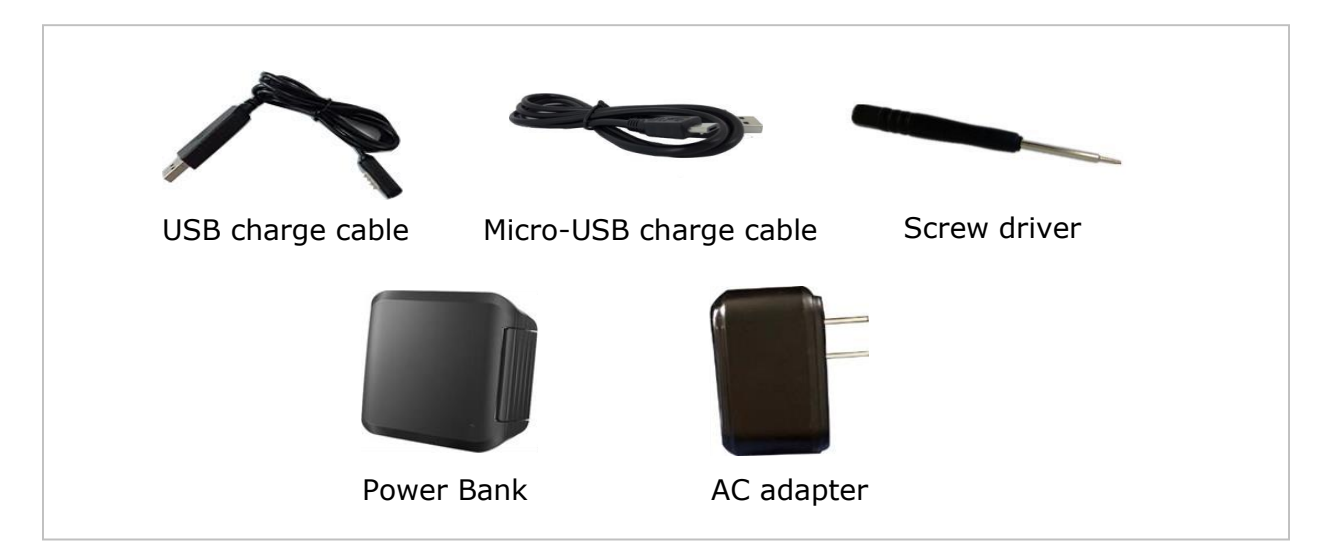

#### <span id="page-8-2"></span>**4.2. How to Use the Belt**

——fix device on the belt with screws

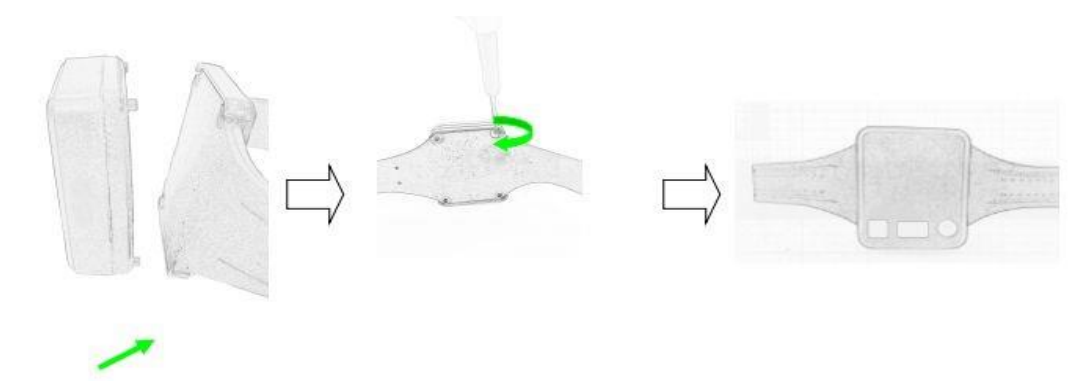

**For More Information:** Please contact TrackingTheWorld, 1633 Bayshore Highway, Suite 390, Burlingame, CA. 94010, USA Phone: +1.650.692.8100 – Email: [info@trackingtheworld.com](mailto:info@trackingtheworld.com) – Website: [www.trackingtheworld.com](file:///C:/Users/Henri/Documents/Signova-TTW/Products/AnkleTracker/www.trackingtheworld.com)

—— adjust to suitable size and buckle the belt

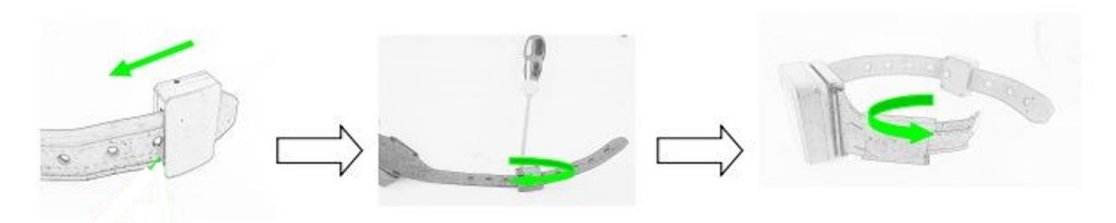

Note: The lock head must be aligned with the size point/hole so that the screw can make contact with the metal inside the strap

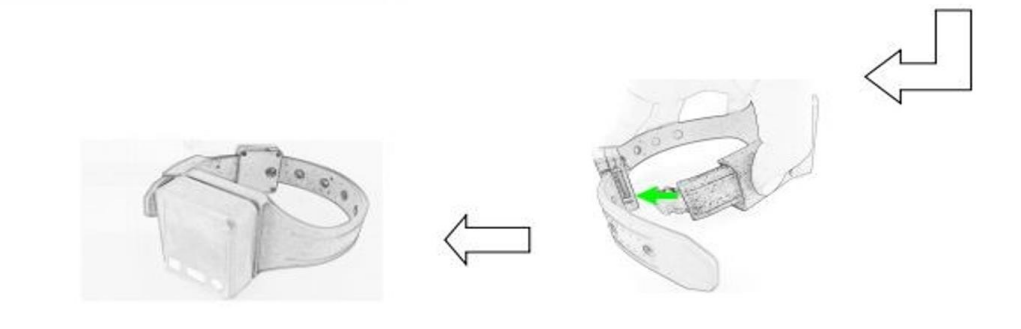

—— unlock the belt

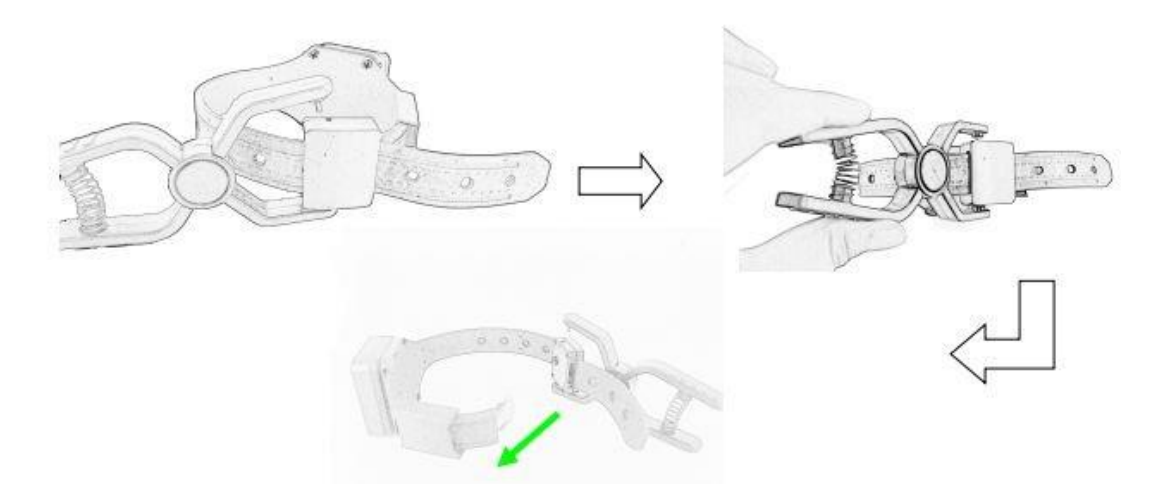

**For More Information:** Please contact TrackingTheWorld, 1633 Bayshore Highway, Suite 390, Burlingame, CA. 94010, USA Phone: +1.650.692.8100 – Email: [info@trackingtheworld.com](mailto:info@trackingtheworld.com) – Website: [www.trackingtheworld.com](file:///C:/Users/Henri/Documents/Signova-TTW/Products/AnkleTracker/www.trackingtheworld.com)

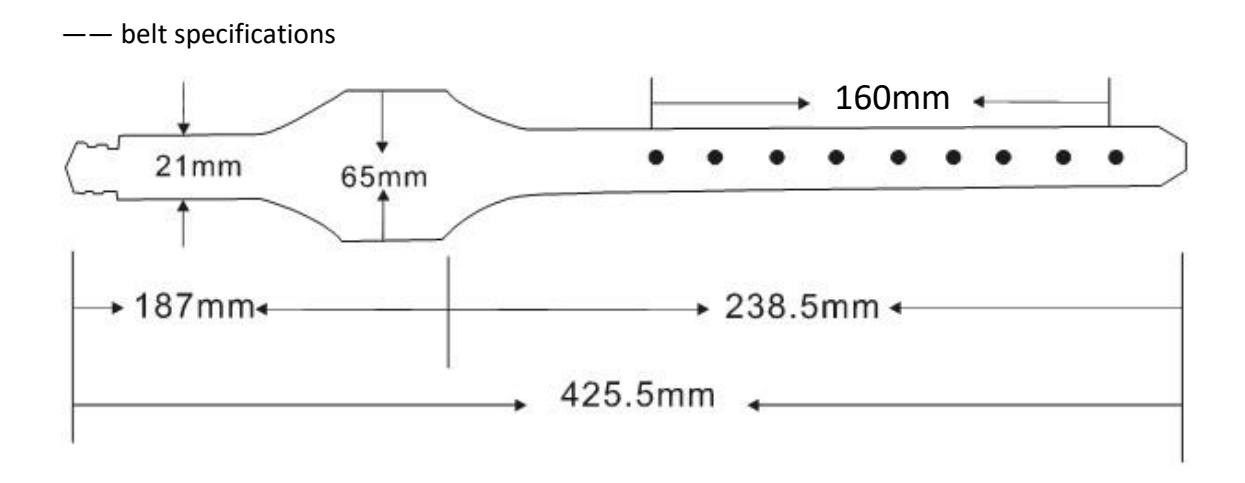

#### **Warranty Statement of Device Belt**

Under normal usage, the warranty time is 6 months from the date of purchase.

Please note the device belt belongs to consumable item category. Any extreme usage, externality damage and other causes may result in material aging and cracking, thereby decreases working lifetime. In view of this, the warranty does not cover the following:

- 1) Any damages by externality.
- 2) Any breakdown by extreme usage.
- 3) Any breakage by inappropriate physical environment.

#### <span id="page-10-0"></span>**4.3. Tracker Views**

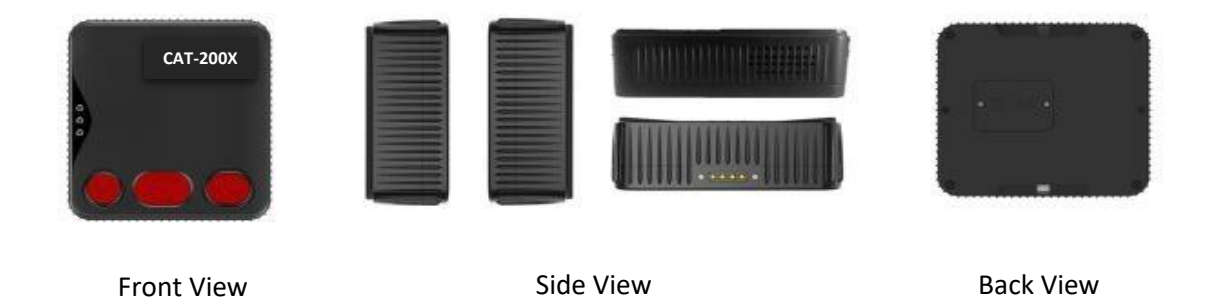

**For More Information:** Please contact TrackingTheWorld, 1633 Bayshore Highway, Suite 390, Burlingame, CA. 94010, USA Phone: +1.650.692.8100 – Email: [info@trackingtheworld.com](mailto:info@trackingtheworld.com) – Website: [www.trackingtheworld.com](file:///C:/Users/Henri/Documents/Signova-TTW/Products/AnkleTracker/www.trackingtheworld.com)

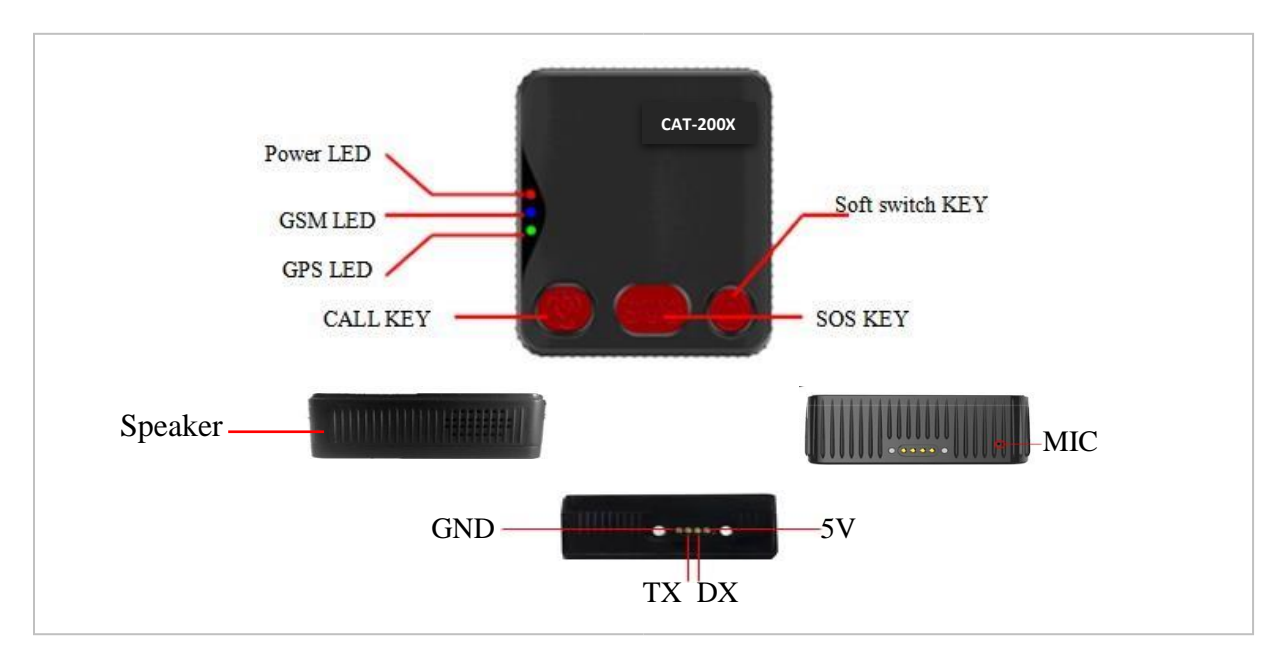

#### <span id="page-11-0"></span>**4.4. LED Status, Ports and Buttons Description**

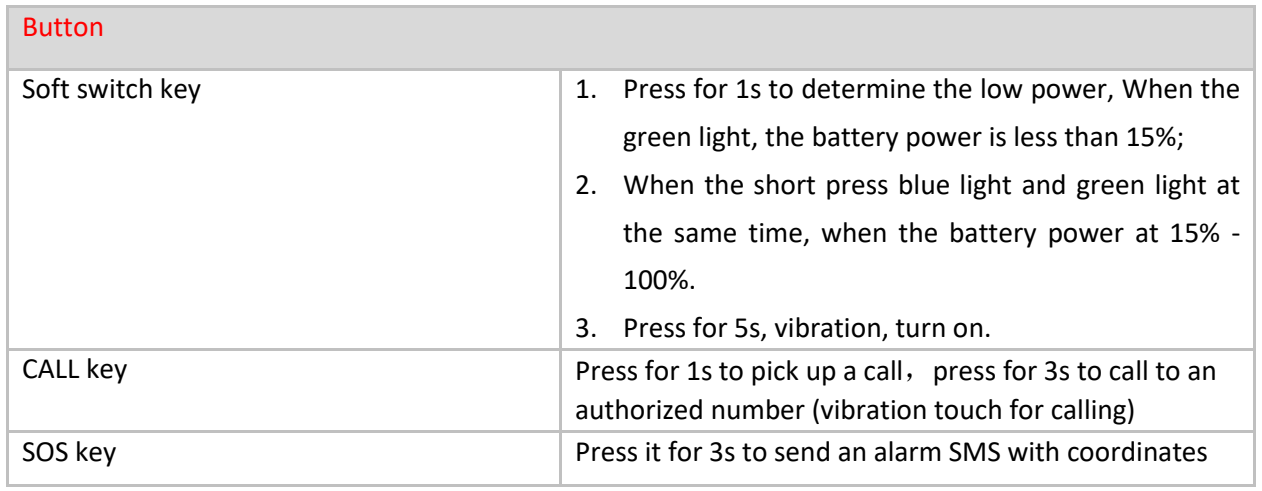

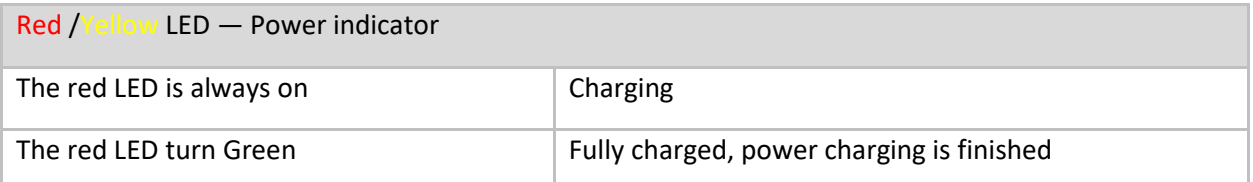

**For More Information:** Please contact TrackingTheWorld, 1633 Bayshore Highway, Suite 390, Burlingame, CA. 94010, USA Phone: +1.650.692.8100 – Email: [info@trackingtheworld.com](mailto:info@trackingtheworld.com) – Website: [www.trackingtheworld.com](file:///C:/Users/Henri/Documents/Signova-TTW/Products/AnkleTracker/www.trackingtheworld.com)

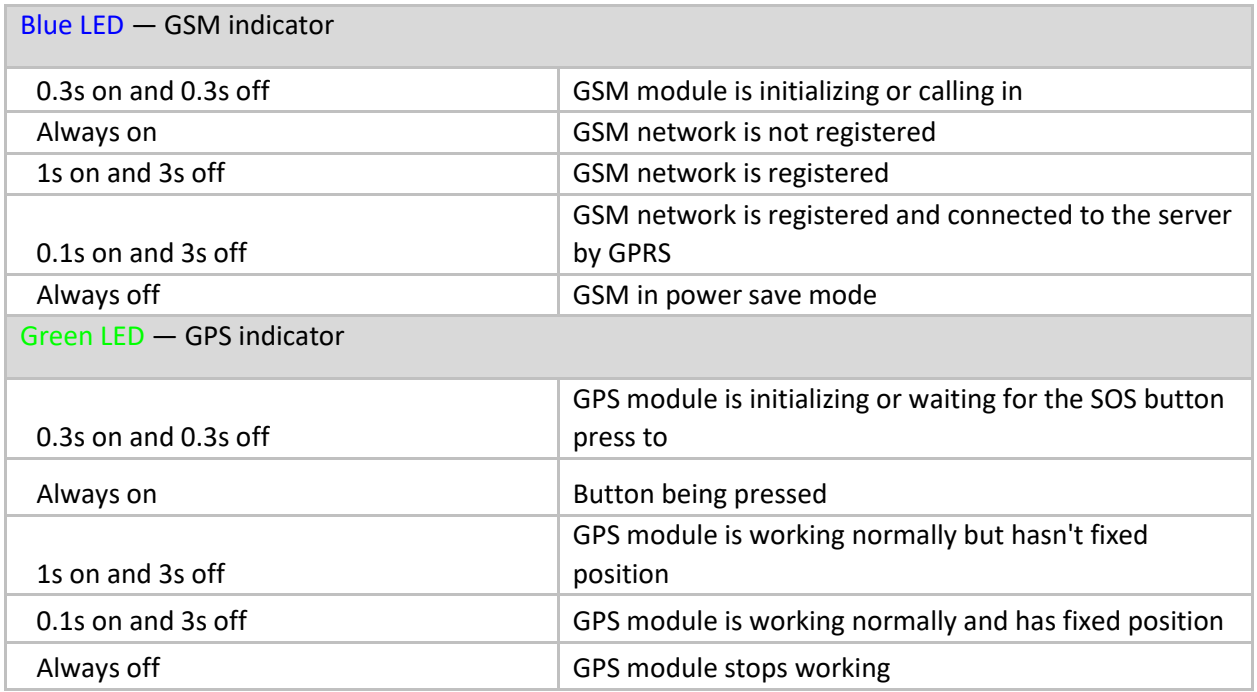

#### <span id="page-12-0"></span>**4.5. Getting Started**

Please read this manual before using tracker and check if all parts are in the box.

#### <span id="page-12-1"></span>**4.5.1. Ensure that your tracker has a working SIM card**

- Please make sure SIM card has enough credit.
- Please make sure that the SIM is not locked and do not require a password to operate.
- Please make sure the SIM card is supporting caller ID display.

#### <span id="page-12-2"></span>**4.5.2. Insert SIM card and switch on the main power switch**

-- Opening SIM card cover

**For More Information:** Please contact TrackingTheWorld, 1633 Bayshore Highway, Suite 390, Burlingame, CA. 94010, USA Phone: +1.650.692.8100 – Email: [info@trackingtheworld.com](mailto:info@trackingtheworld.com) – Website: [www.trackingtheworld.com](file:///C:/Users/Henri/Documents/Signova-TTW/Products/AnkleTracker/www.trackingtheworld.com)

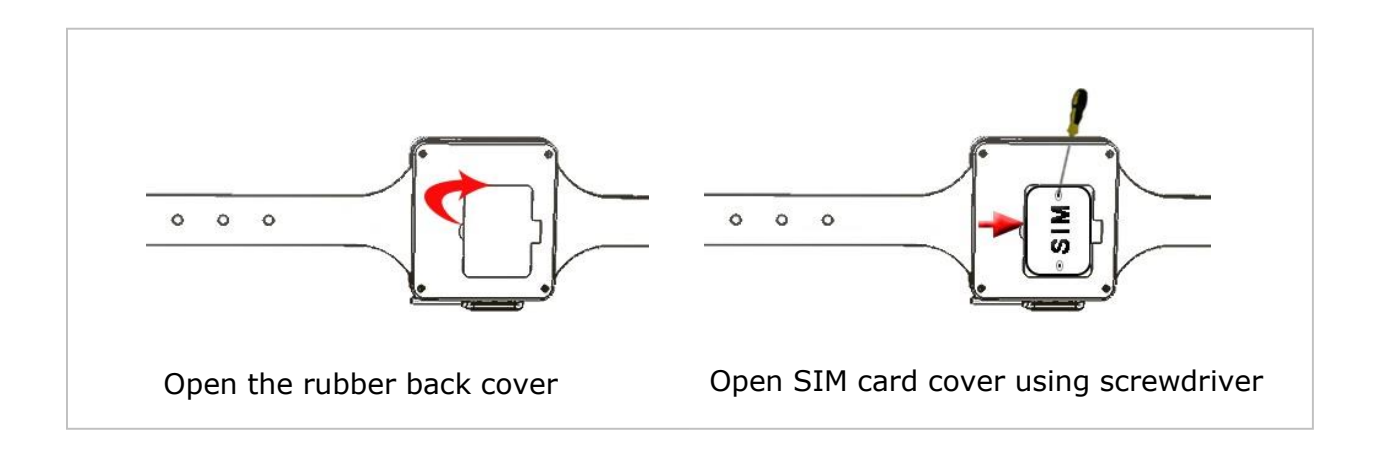

- Insert SIM card

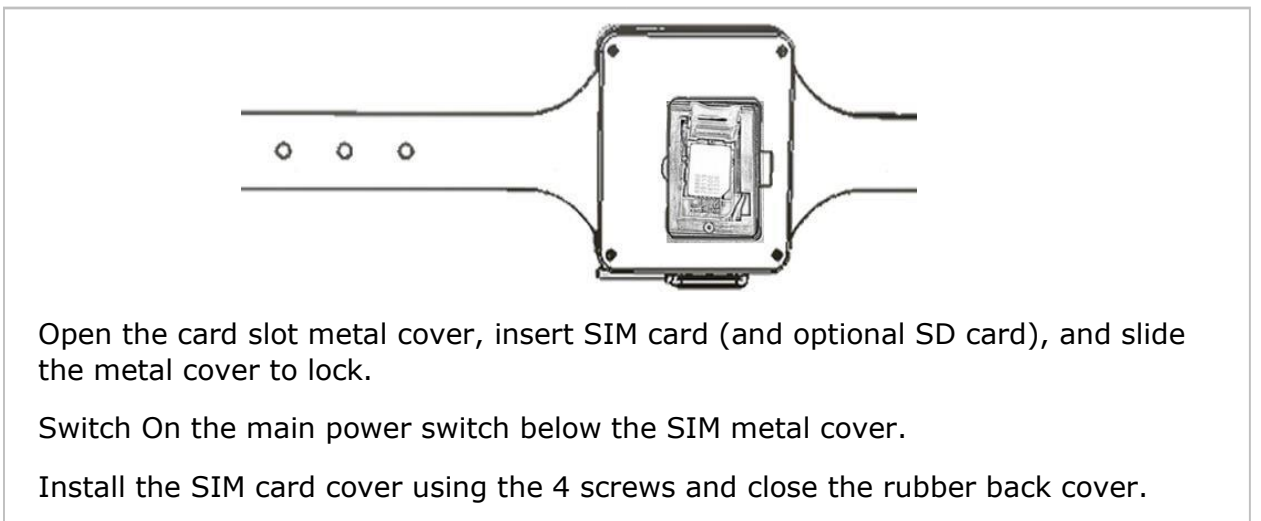

#### <span id="page-13-0"></span>**4.5.3. Charging the Tracker**

When using tracker for the first time please charge the battery for at least 3 hours with the main power switched off. There are two ways to charge: using supplied AC adapter and using power bank.

**For More Information:** Please contact TrackingTheWorld, 1633 Bayshore Highway, Suite 390, Burlingame, CA. 94010, USA Phone: +1.650.692.8100 – Email: [info@trackingtheworld.com](mailto:info@trackingtheworld.com) – Website: [www.trackingtheworld.com](file:///C:/Users/Henri/Documents/Signova-TTW/Products/AnkleTracker/www.trackingtheworld.com)

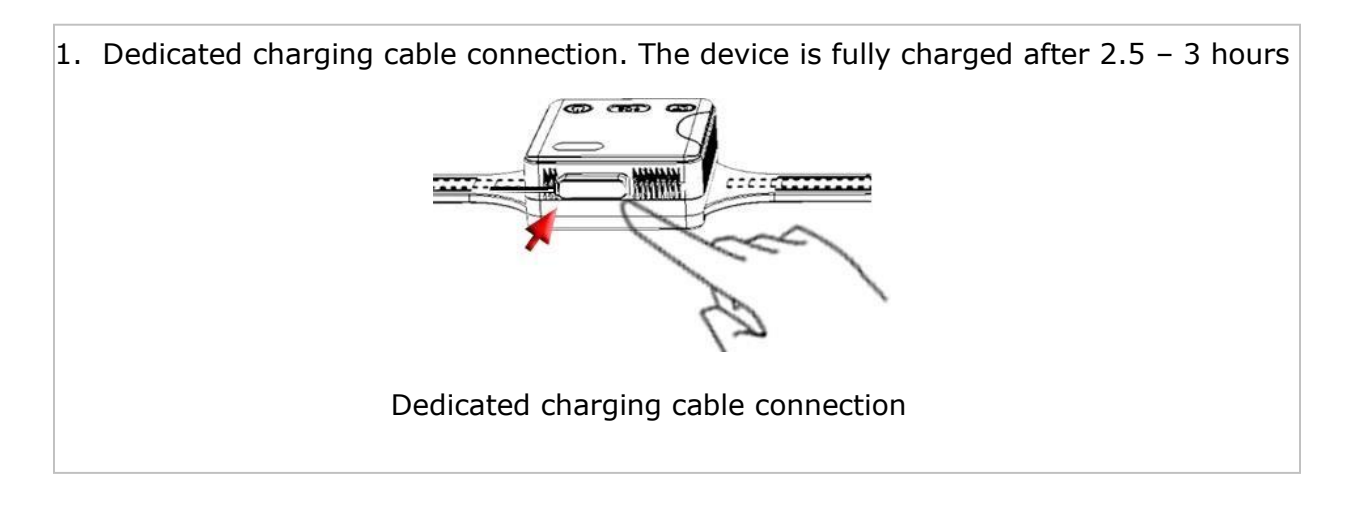

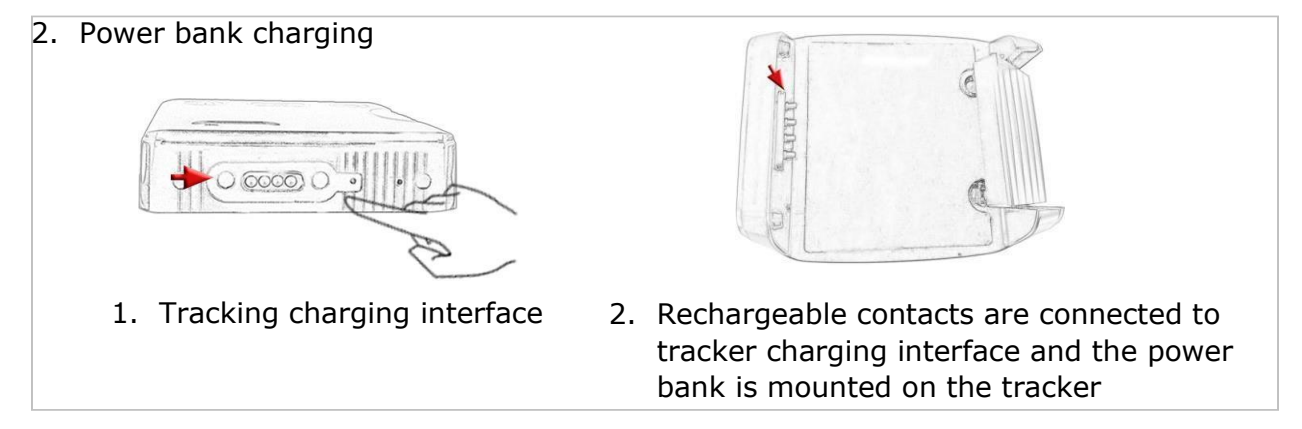

Make sure that the tracker front side is up to the open sky when the main power is switched on

If the tracker operates normally and positioning successfully, the blue LED flashes 1s on & 3s off; the green LED flashes 1s on & 3s off.

**For More Information:** Please contact TrackingTheWorld, 1633 Bayshore Highway, Suite 390, Burlingame, CA. 94010, USA Phone: +1.650.692.8100 – Email: [info@trackingtheworld.com](mailto:info@trackingtheworld.com) – Website: [www.trackingtheworld.com](file:///C:/Users/Henri/Documents/Signova-TTW/Products/AnkleTracker/www.trackingtheworld.com)

#### <span id="page-15-0"></span>**4.5.4. Turning the Tracker on/off**

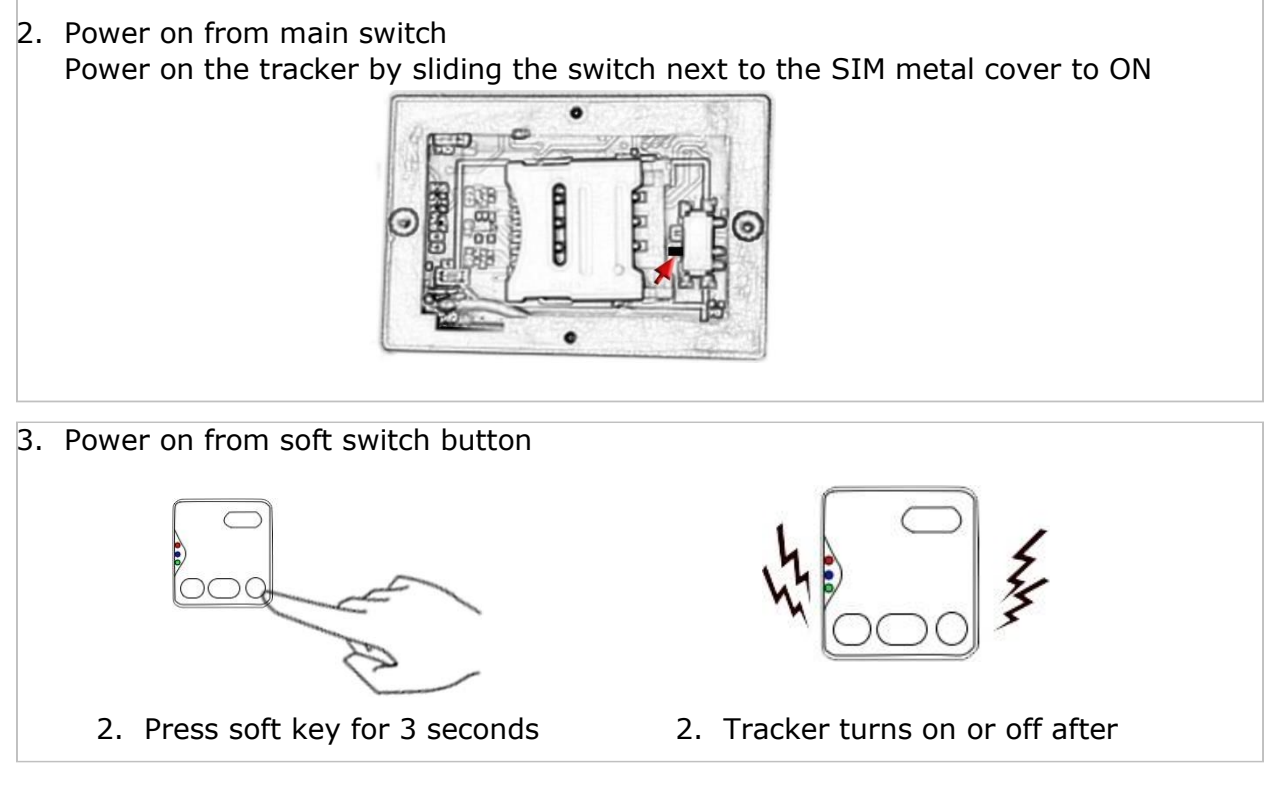

Note: The tracker can be turned off when the strap is disconnected

#### <span id="page-15-1"></span>**5. Instruction and Function Applications**

There are three ways to set up the tracker: SMS command, GPRS command and setup by computer. After turning on the tracker please place the tracker in an open environment to help establish GPS and cellular connections.

Note:

- 1. All changes to setup require a password. Make sure that you are using correct password otherwise, changes will be rejected.
- 2. All commands are not case sensitive.

**For More Information:** Please contact TrackingTheWorld, 1633 Bayshore Highway, Suite 390, Burlingame, CA. 94010, USA Phone: +1.650.692.8100 – Email: [info@trackingtheworld.com](mailto:info@trackingtheworld.com) – Website: [www.trackingtheworld.com](file:///C:/Users/Henri/Documents/Signova-TTW/Products/AnkleTracker/www.trackingtheworld.com)

#### <span id="page-16-0"></span>**5.1. Change Password**

Description: change user's password

```
SMS Command: $SMS, ******; W001, ######; !
```
SMS Command explain: \$SMS, default password; W001, new password;!

Where:

\*\*\*\*\*\*: user password, the range of 6 digits, default password is 000000

######: new password, the range of 6 digits.

**Note:** please switch to the English input method when you input a command by smart phone; tracker will only accept commands from a user with the correct password. Command will be ignored if with wrong password.

Example:

\$SMS, 000000; W001, 123456; !

Read password: \$SMS, 000000; R001; !

Clear password: \$SMS, 000000; C001; !

**Password must by six digits!**

#### <span id="page-16-1"></span>**5.2. Authorized number**

Tracker supports up to 5 authorized telephone numbers, which you can set at your choice. To receive alarms and calls from tracker you must set at least one authorized telephone number. If there are no authorized number has been set the tracker cannot send out any alarm SMS (but you still can receive alarms through GPRS, if set) and cannot call out.

#### **Advice: set the authorized number first when you first use!**

#### **Set the authorized number by SMS**

Description: Set authorized phone number and its related functions

SMS Command:  $$SMS,000000;WD10,N0.$ , Phone Number, ABC; !

Where:

**For More Information:** Please contact TrackingTheWorld, 1633 Bayshore Highway, Suite 390, Burlingame, CA. 94010, USA Phone: +1.650.692.8100 – Email: [info@trackingtheworld.com](mailto:info@trackingtheworld.com) – Website: [www.trackingtheworld.com](file:///C:/Users/Henri/Documents/Signova-TTW/Products/AnkleTracker/www.trackingtheworld.com)

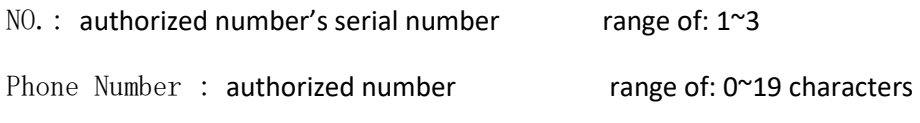

A : when the parameter 'A' is 0, it means disable Geo-fence alarm otherwise, it means enable Geo-fence alarm. Default is 0, range of: 0~1

- B : when the parameter 'B' is 0, it means disable monitoring function otherwise, it means enable monitoring function. Default is 0, range of:  $0^{\sim}1$
- C : when the parameter 'C' is 0, it means disable SOS emergency calling function

Otherwise, it means enable SOS emergency calling function. Default is 0, range of:  $0^{\sim}1$ 

For example: Set the 1st authorized number is 13800000000 and enable monitoring function.

\$SMS,000000;W010,1,13800000000,010;!

Read authorized No.1 and its related authority: \$SMS,000000;R010,1;! Clear authorized No.1 and its related authority: \$SMS,000000;C010,1;! Read all authorized number: \$SMS,000000;R010;! Clear all authorized number: \$SMS,000000;C010;!

#### **Easy authorized phone no. setup by calling**

Tracker only supports three authorized numbers; we can set the authorized number by phone call if there are not set authorized number fully (this function only supports to set the authorized number, not included its related functions).

Set as follows:

- 1. Any non-authorized number calls to the tracker over than 10 seconds, the tracker will hang up the line automatically and the yellow light will blink for 30 seconds.
- 2. During these 30 seconds, press SOS button less than 3 seconds, and then successfully set this call-in number as a new authorized number and send an SMS to this number to inform the setting is OK.

**For More Information:** Please contact TrackingTheWorld, 1633 Bayshore Highway, Suite 390, Burlingame, CA. 94010, USA Phone: +1.650.692.8100 – Email: [info@trackingtheworld.com](mailto:info@trackingtheworld.com) – Website: [www.trackingtheworld.com](file:///C:/Users/Henri/Documents/Signova-TTW/Products/AnkleTracker/www.trackingtheworld.com)

#### <span id="page-18-0"></span>**5.3. Monitoring Function**

If monitoring function is enabled, when the authorized number calls to the tracker, it will answer the call automatically and shut down the speaker and the background voice of the tracker will be listened.

Note: Please make sure the SIM card installed supports displaying caller ID when you want to enable this function.

#### <span id="page-18-1"></span>**5.4. Two-way Communication**

#### **First Method:**

If you turn the monitoring function off when set authorized number, use this authorized number call to tracker, bell will ring, at this time, press the CALL button (less than 3s) to answer the phone call, so you can speak to each other.

#### **Second Method:**

If the authorization number was set with the CALL function, Press SOS button for 3 seconds or longer, the device will make a call to authorized numbers one by one and it will stop making the call if call is answered.

#### <span id="page-18-2"></span>**5.5. SOS Emergency Calling**

Press SOS button for 3 seconds or longer, tracker will send SOS alarm SMS to all authorized numbers.

#### <span id="page-18-3"></span>**5.6. Real-time Tracking**

The tracker will reply a location SMS if there is any authorized number makes a phone call to it.

#### <span id="page-18-4"></span>**5.7. Tracking Regularly by GPRS**

Description: Enable this function

#### SMS Command:

\$SMS,000000;W002,APN,Username,Password;W003,IP,Port;W005,X;W009,Y;!

#### Where:

APN: Access point name network range of: 0~29 characters

**For More Information:** Please contact TrackingTheWorld, 1633 Bayshore Highway, Suite 390, Burlingame, CA. 94010, USA Phone: +1.650.692.8100 – Email: [info@trackingtheworld.com](mailto:info@trackingtheworld.com) – Website: [www.trackingtheworld.com](file:///C:/Users/Henri/Documents/Signova-TTW/Products/AnkleTracker/www.trackingtheworld.com)

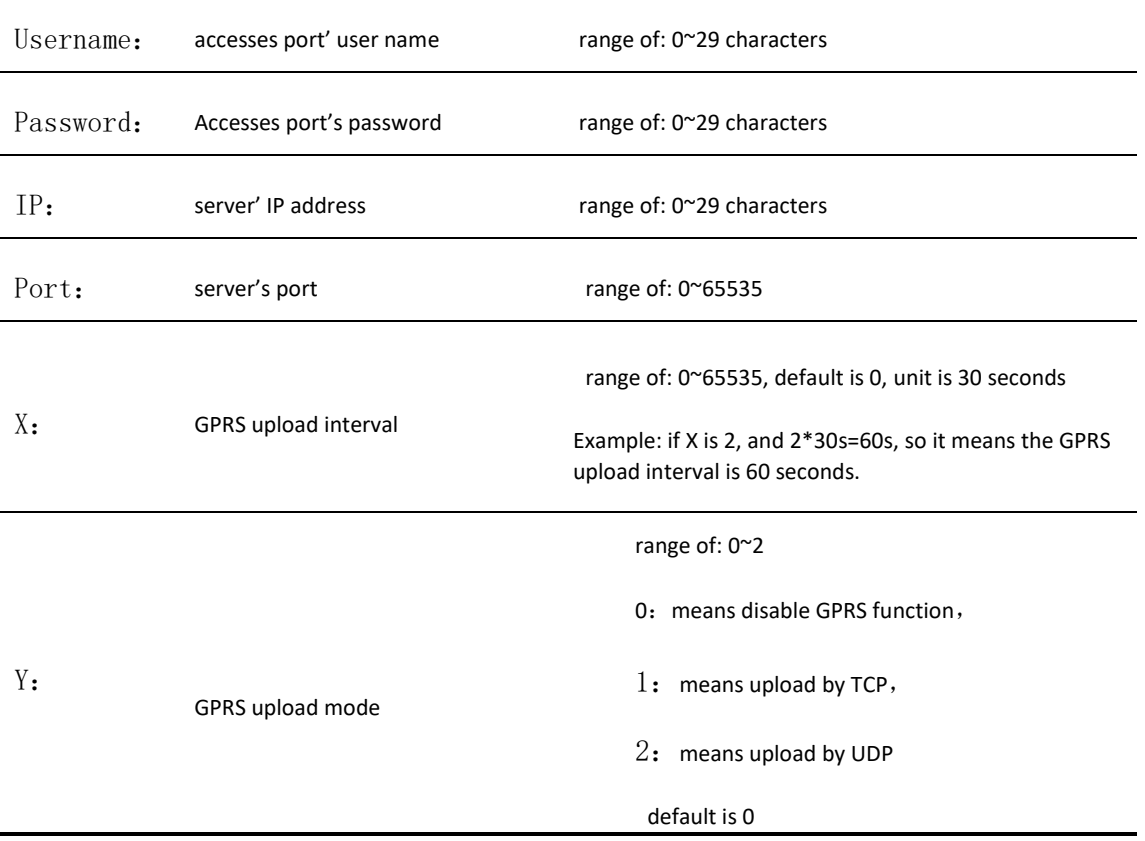

Example: \$SMS,000000;W002, cmnet,;W003,192.168.1.1,8088;W005,1;W009,1;!

Read tracking regularly by GPRS:

#### \$SMS,000000;R002;R003;R005;R009;!

Clear tracking regularly by GPRS:

\$SMS,000000;C002;C003;C005;C009;!

#### <span id="page-19-0"></span>**5.8. GPRS Data Logger**

Tracker has built-in 8M bytes memory for GPRS data save.

1. When GPRS interval tracking can not upload to server, data will be automatically stored in the memory 2. After that, once the GPRS reconnected, tracker will send the data to server again. Note: real time data will be sent first, the priority of the stored data is low.

**For More Information:** Please contact TrackingTheWorld, 1633 Bayshore Highway, Suite 390, Burlingame, CA. 94010, USA Phone: +1.650.692.8100 – Email: [info@trackingtheworld.com](mailto:info@trackingtheworld.com) – Website: [www.trackingtheworld.com](file:///C:/Users/Henri/Documents/Signova-TTW/Products/AnkleTracker/www.trackingtheworld.com)

#### <span id="page-20-0"></span>**5.9. Geo-fence**

Description: Two ways to set the Geo-fence:

1. When you know the exact latitude and longitude, the longitude and latitude can be filled in command directly.

2. Tracker will get the newest position automatically to be fence center if there is no available GPS position.

After set the Geo-fence:

when the tracker moves in/out the preset geo-fence, it will send a SMS alarm to the authorized phone number (enable the Geo-fence function when you set the authorized number), and if GPRS is connected, tracker will send this alarm data to server via GPRS.

**SMS Command:**  $$SMS, 000000; W018, N0.$ , name, lat, lng, radius; !

# Where: NO. serial number of geo-fence, range of: 1 to 5 name name of geo-fence, range of: 0-9 characters lat center's latitude, range of: -90.00000000~90.00000000, unit: degrees lng center's longitude, range of:-180.00000000~180.00000000, unit: degrees radius geo-fence's radius, range of: 0.0~1.79E+308, unit: meters

Note: The geo-fence is a perfect circle based on the preset radius and center.

#### Example:

\$SMS,000000;W018,1,school,22.12345,114.12345,10.50;! \$SMS, 000000; W018, 1, home, , , 10.50; !

1. Read Geo-fence: \$SMS,000000;R018,1;!

- 2. Clear Geo-fence: \$SMS,000000;C018,1;!
- 3. Clear all Geo-fence: \$SMS,000000;C018;!

#### <span id="page-20-1"></span>**5.10. Time Zone Setting**

**SMS Command: \$SMS, 000000; W020, X; !** 

Description: Set the SMS time zone

**For More Information:** Please contact TrackingTheWorld, 1633 Bayshore Highway, Suite 390, Burlingame, CA. 94010, USA Phone: +1.650.692.8100 – Email: [info@trackingtheworld.com](mailto:info@trackingtheworld.com) – Website: [www.trackingtheworld.com](file:///C:/Users/Henri/Documents/Signova-TTW/Products/AnkleTracker/www.trackingtheworld.com)

Where:

X: time zone's value, range of: -720~780, default: 0, unit: minutes

For example:

\$SMS,000000;W020,480;!

1 hour is equal to 60 minutes, and Beijing is GMT+8, 60\*8=480 (parameter), so this command means

480 is the time zone in Beijing.

Read time zone: \$SMS,000000;R020;!

Clear time zone: \$SMS,000000;C020;!

#### <span id="page-21-0"></span>**5.11. Low Battery Alarm and Power On/Off Automatically**

1. When the battery level is lower than 15%, it will send SMS to all authorized numbers or send alarm data to server.

2. Tracker will be off automatically if the battery level is 0%.

3. During charging, tracker will automatically switch on when battery level is higher than 15%, and send a warning SMS to all authorized number.

#### <span id="page-21-1"></span>**5.12. Timing Turn On/Off Tracker**

Description: set the time of turn on/off

SMS Command: \$SMS, 000000; W038, on time, off time; !

Where:

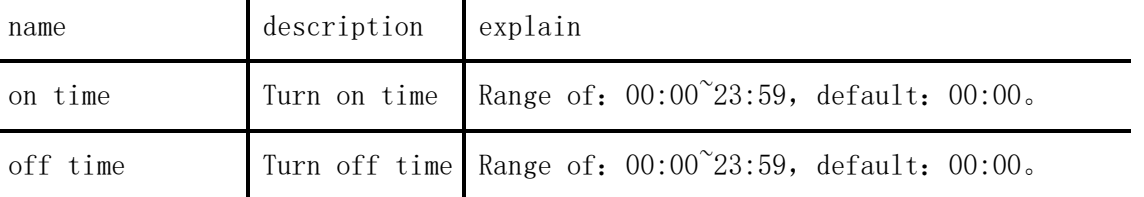

Example: \$SMS,000000;W038,08:00,20:00;! Turn on time:08:00, turn off time:20:00

**For More Information:** Please contact TrackingTheWorld, 1633 Bayshore Highway, Suite 390, Burlingame, CA. 94010, USA Phone: +1.650.692.8100 – Email: [info@trackingtheworld.com](mailto:info@trackingtheworld.com) – Website: [www.trackingtheworld.com](file:///C:/Users/Henri/Documents/Signova-TTW/Products/AnkleTracker/www.trackingtheworld.com)

#### <span id="page-22-0"></span>**5.13. Belt On/Off Alarm**

- After connected with the belt, tracker will send warning to all of the authorized phone numbers and send alarm data to service;
- After unconnected with the belt or belt has been cut, tracker will send warning to all of the authorized phone numbers and send alarm data to service.

Note: after connected with the belt, tracker can only be turned on and cannot be turned off

#### <span id="page-22-1"></span>**5.14. Leave Home Alarm**

The Home Base unit is in a wireless transmission mode.

When the location fails, the tracker uses the WiFi function to search the home base unit. If the home base unit has been searched, the tracker send " A list of the names of the home base unit " to the platform .

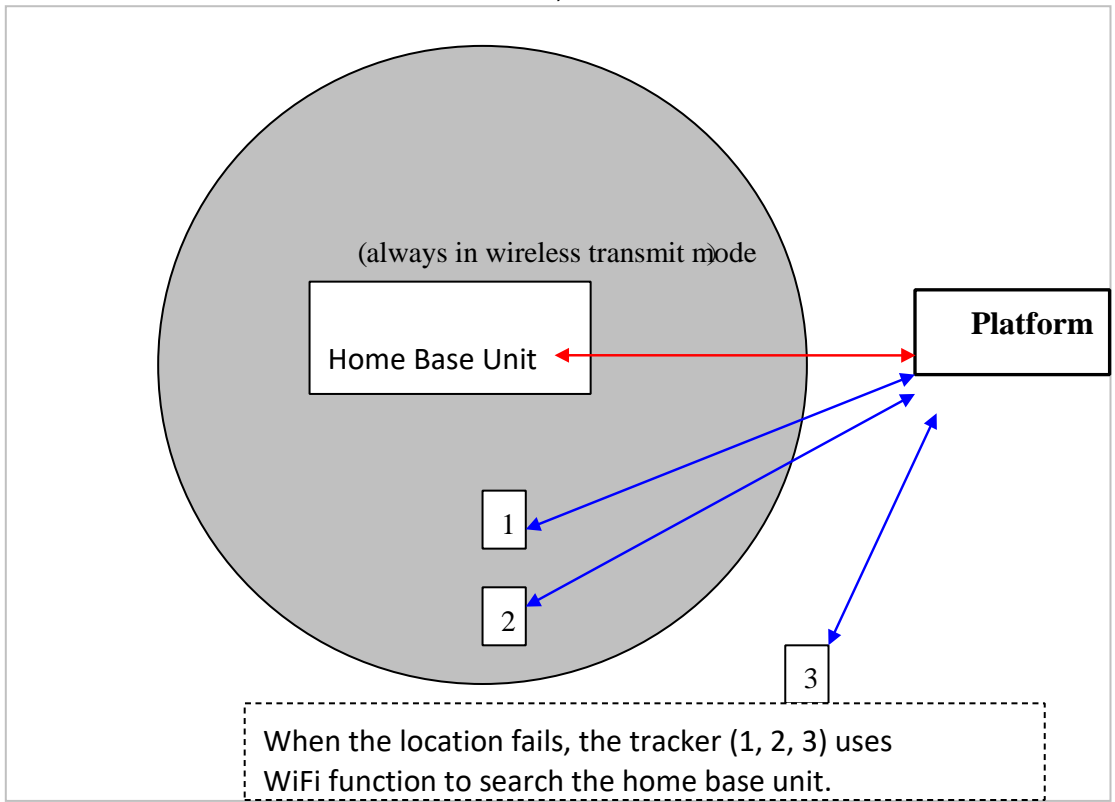

When the home base unit have been detected, the tracker GPRS is turned off

Description: 1,2,3 represents three different trackers. The gray area is a wireless transmission range of the Home Base unit.

**For More Information:** Please contact TrackingTheWorld, 1633 Bayshore Highway, Suite 390, Burlingame, CA. 94010, USA Phone: +1.650.692.8100 – Email: [info@trackingtheworld.com](mailto:info@trackingtheworld.com) – Website: [www.trackingtheworld.com](file:///C:/Users/Henri/Documents/Signova-TTW/Products/AnkleTracker/www.trackingtheworld.com)

# <span id="page-23-0"></span>**6. Problem and Solutions**

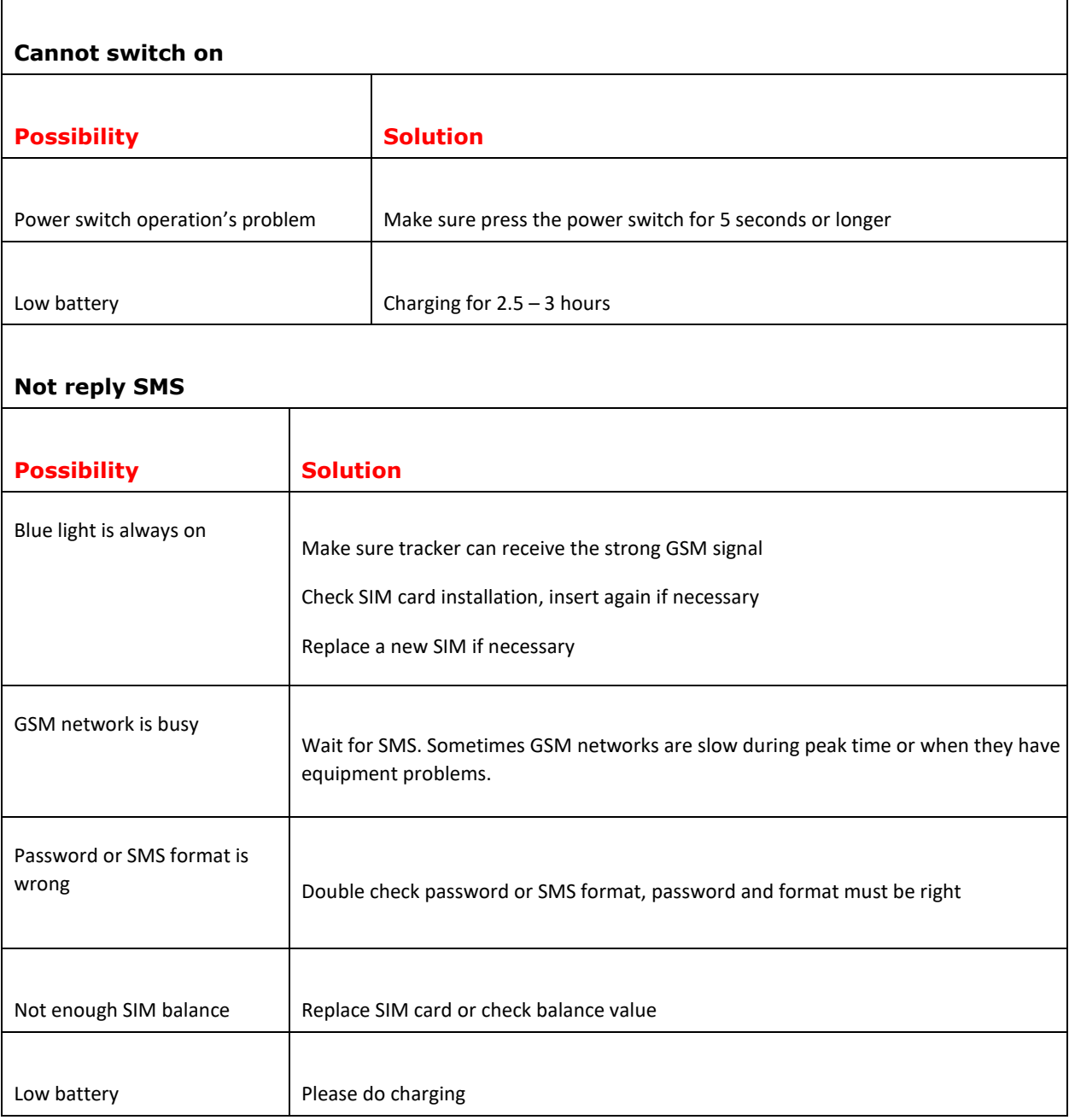

#### **For More Information:** Please contact TrackingTheWorld, 1633 Bayshore Highway, Suite 390, Burlingame, CA. 94010, USA Phone: +1.650.692.8100 – Email: [info@trackingtheworld.com](mailto:info@trackingtheworld.com) – Website: [www.trackingtheworld.com](file:///C:/Users/Henri/Documents/Signova-TTW/Products/AnkleTracker/www.trackingtheworld.com)

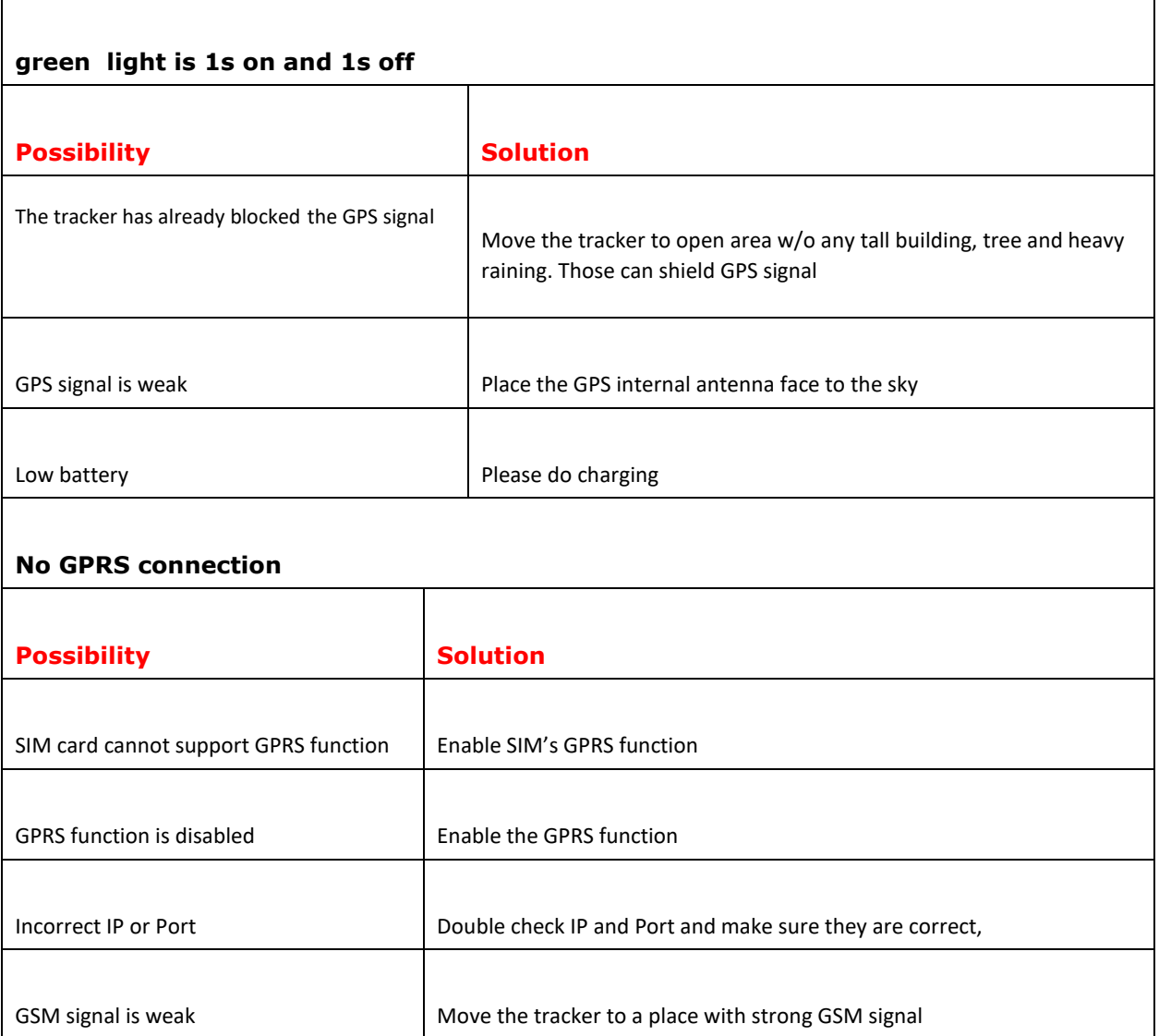

**For More Information:** Please contact TrackingTheWorld, 1633 Bayshore Highway, Suite 390, Burlingame, CA. 94010, USA Phone: +1.650.692.8100 – Email: [info@trackingtheworld.com](mailto:info@trackingtheworld.com) – Website: [www.trackingtheworld.com](file:///C:/Users/Henri/Documents/Signova-TTW/Products/AnkleTracker/www.trackingtheworld.com)